# **Skrócony spis treści**

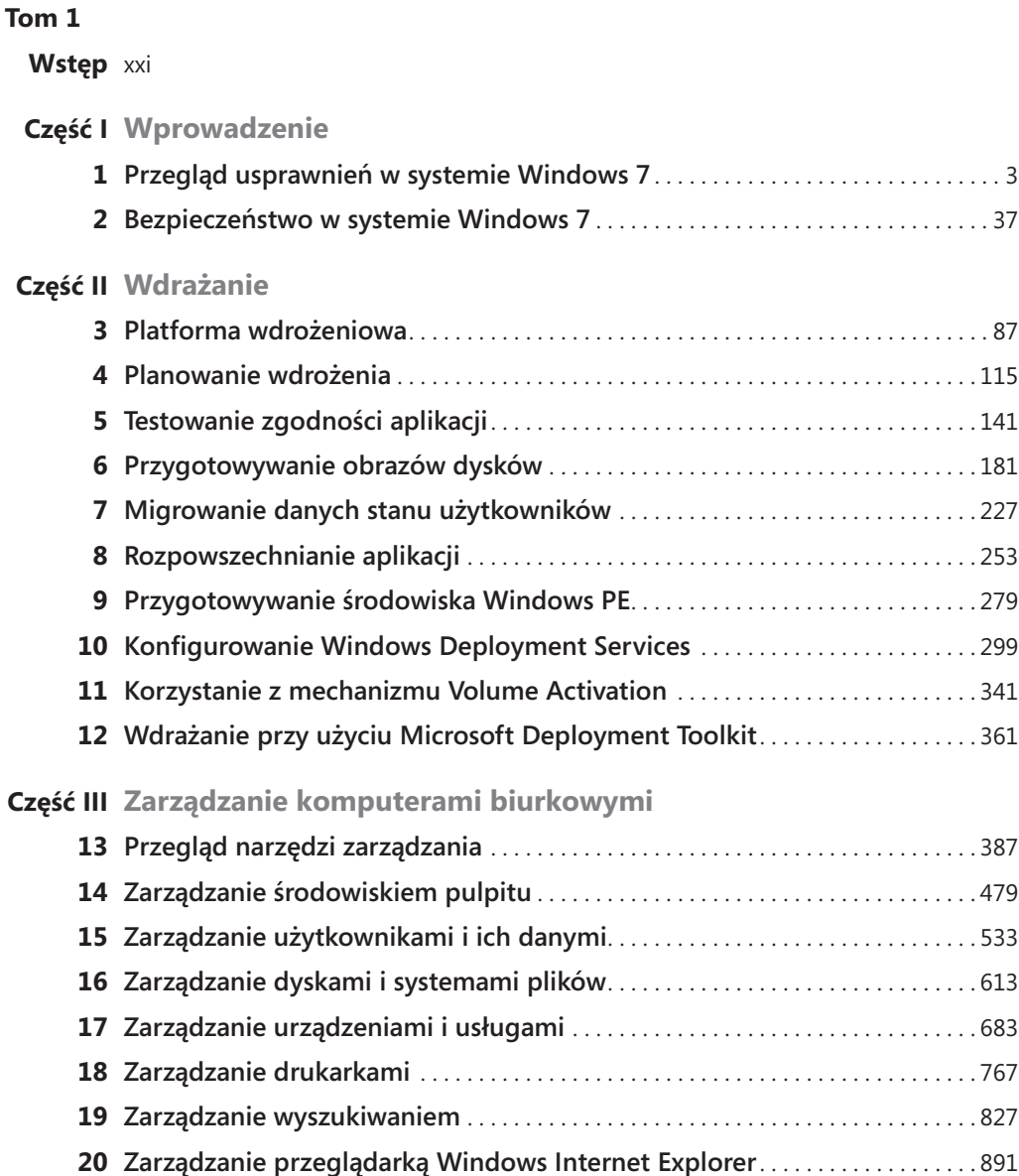

#### **Tom 2**

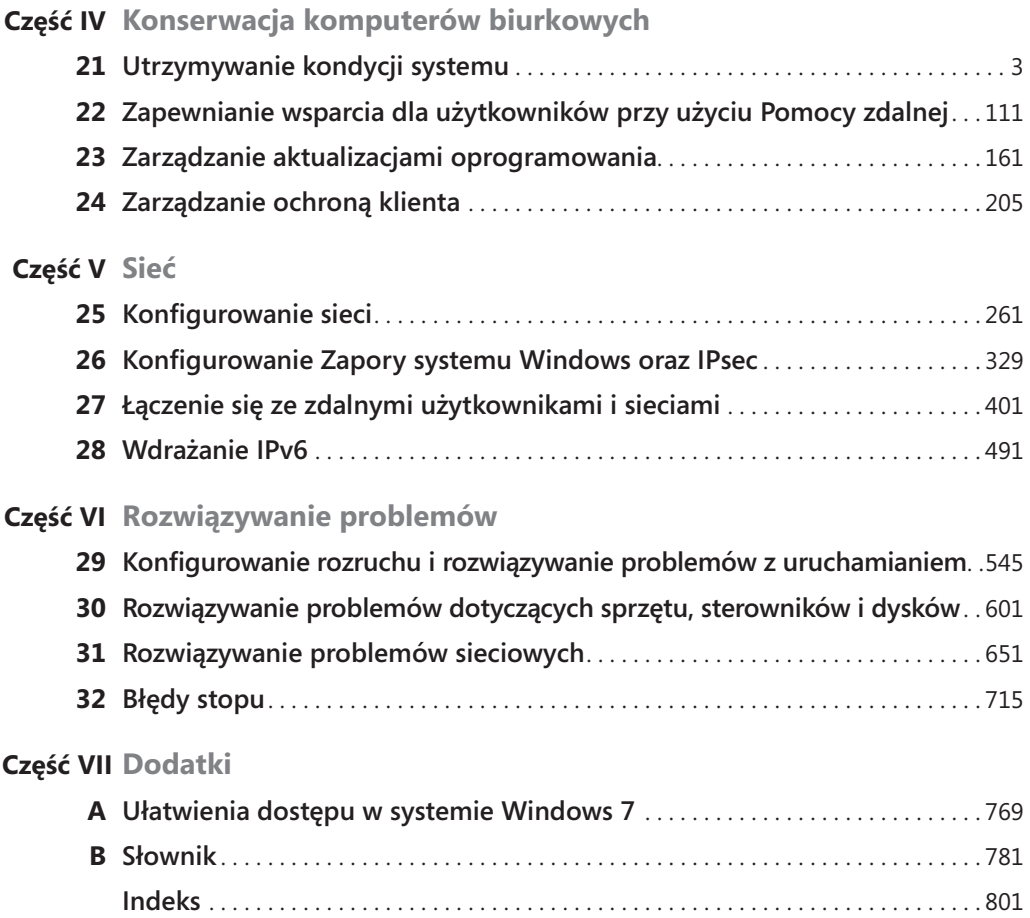

# **Spis treści tomu 1**

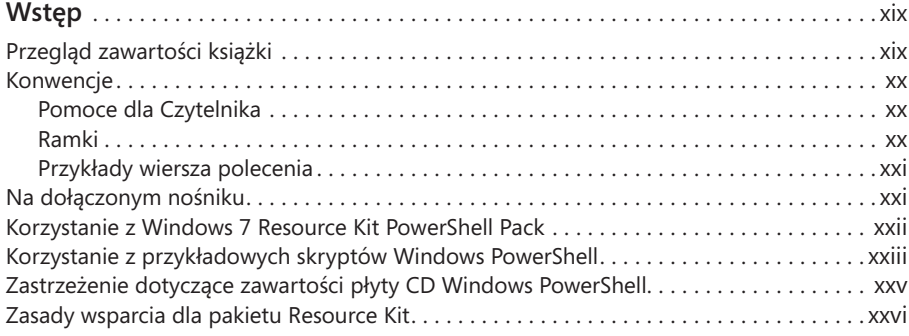

#### **Część I Wprowadzenie**

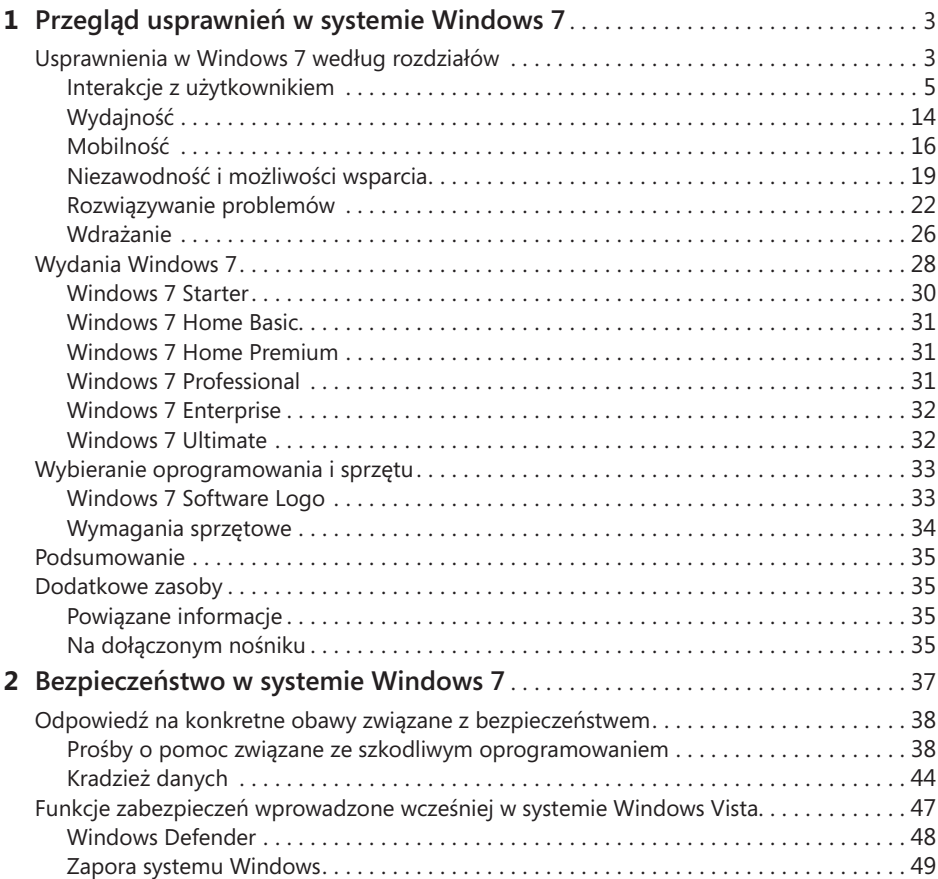

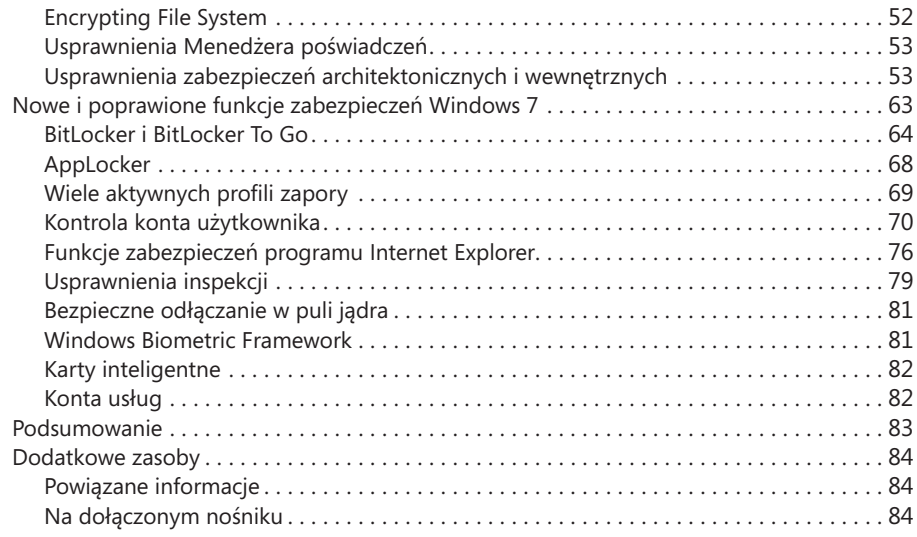

### **Część II Wdrażanie**

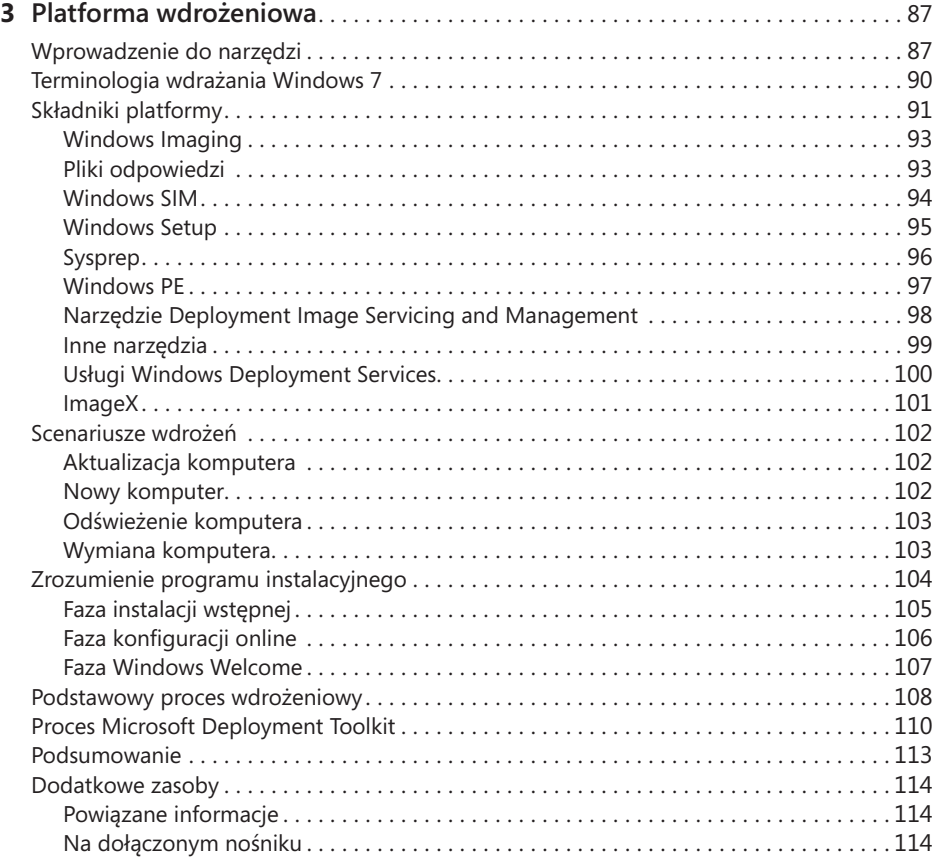

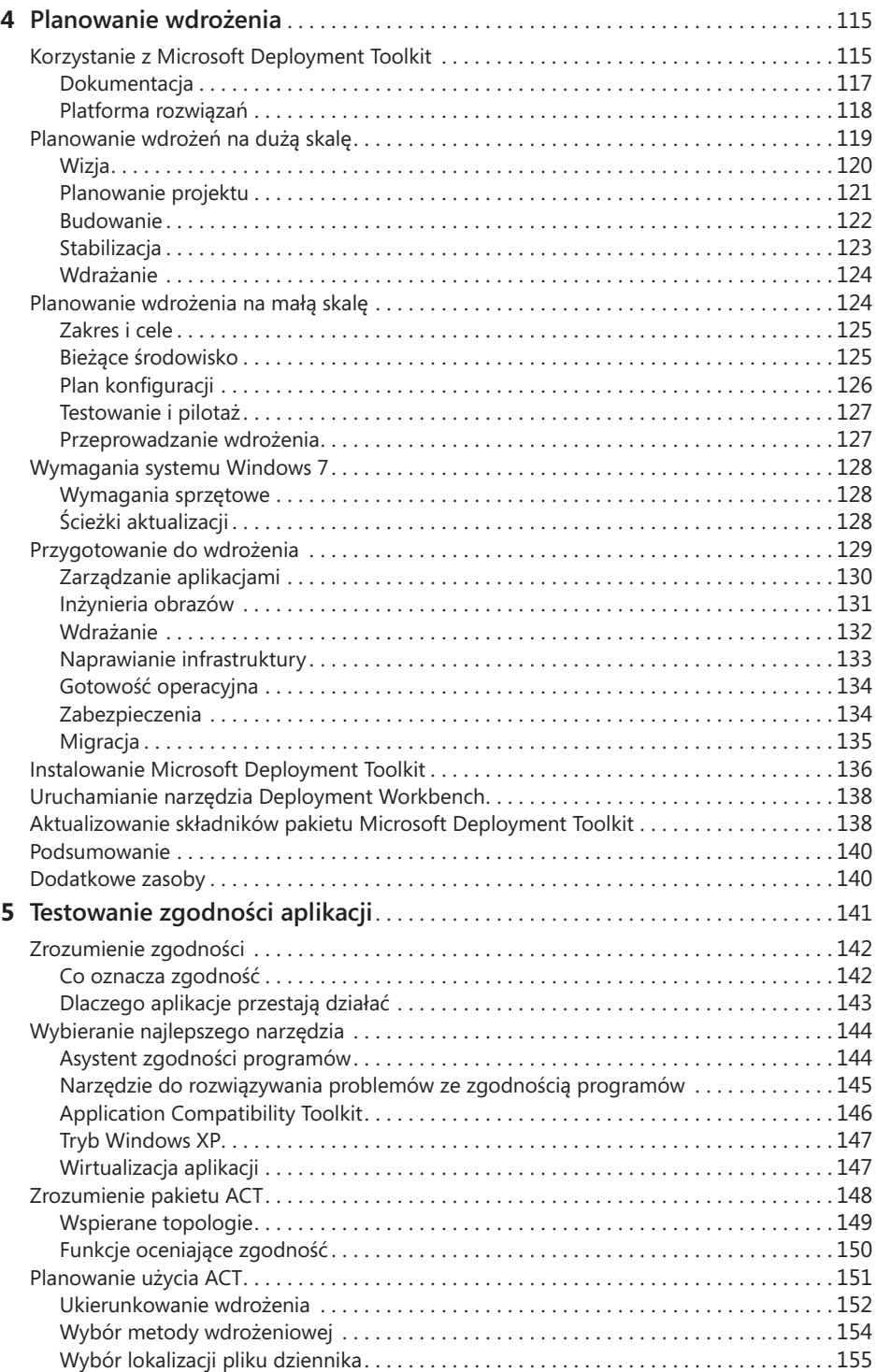

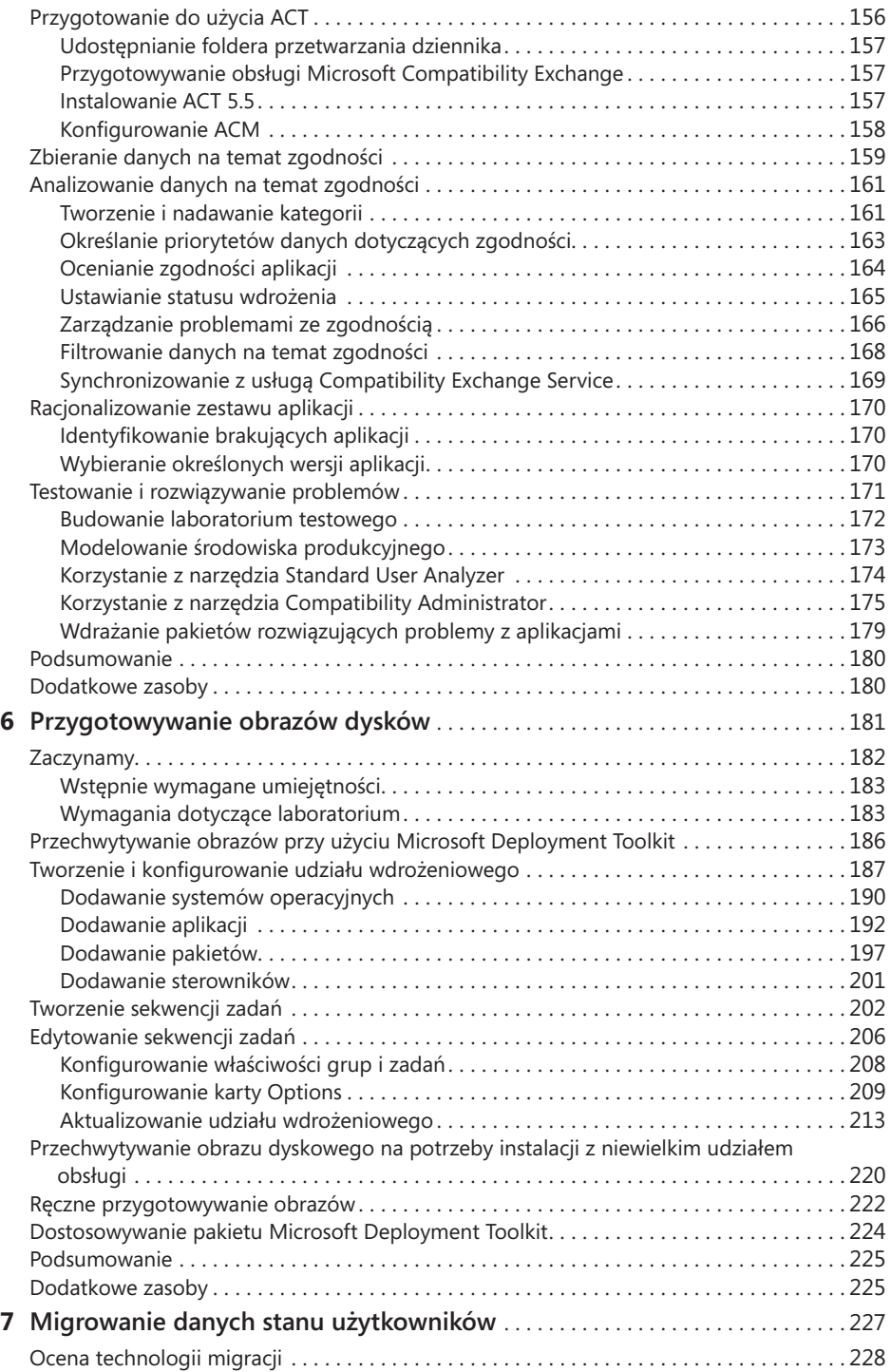

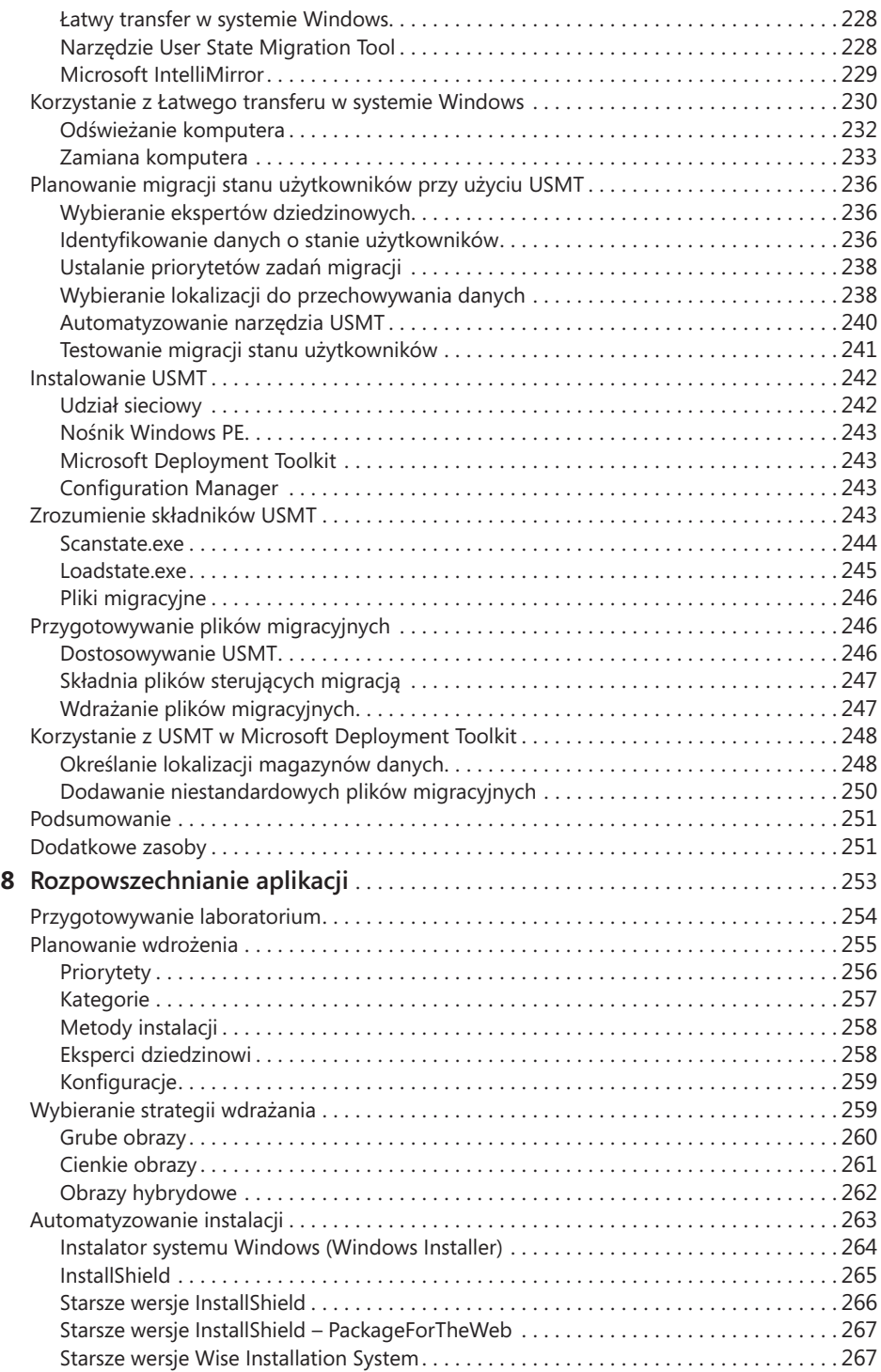

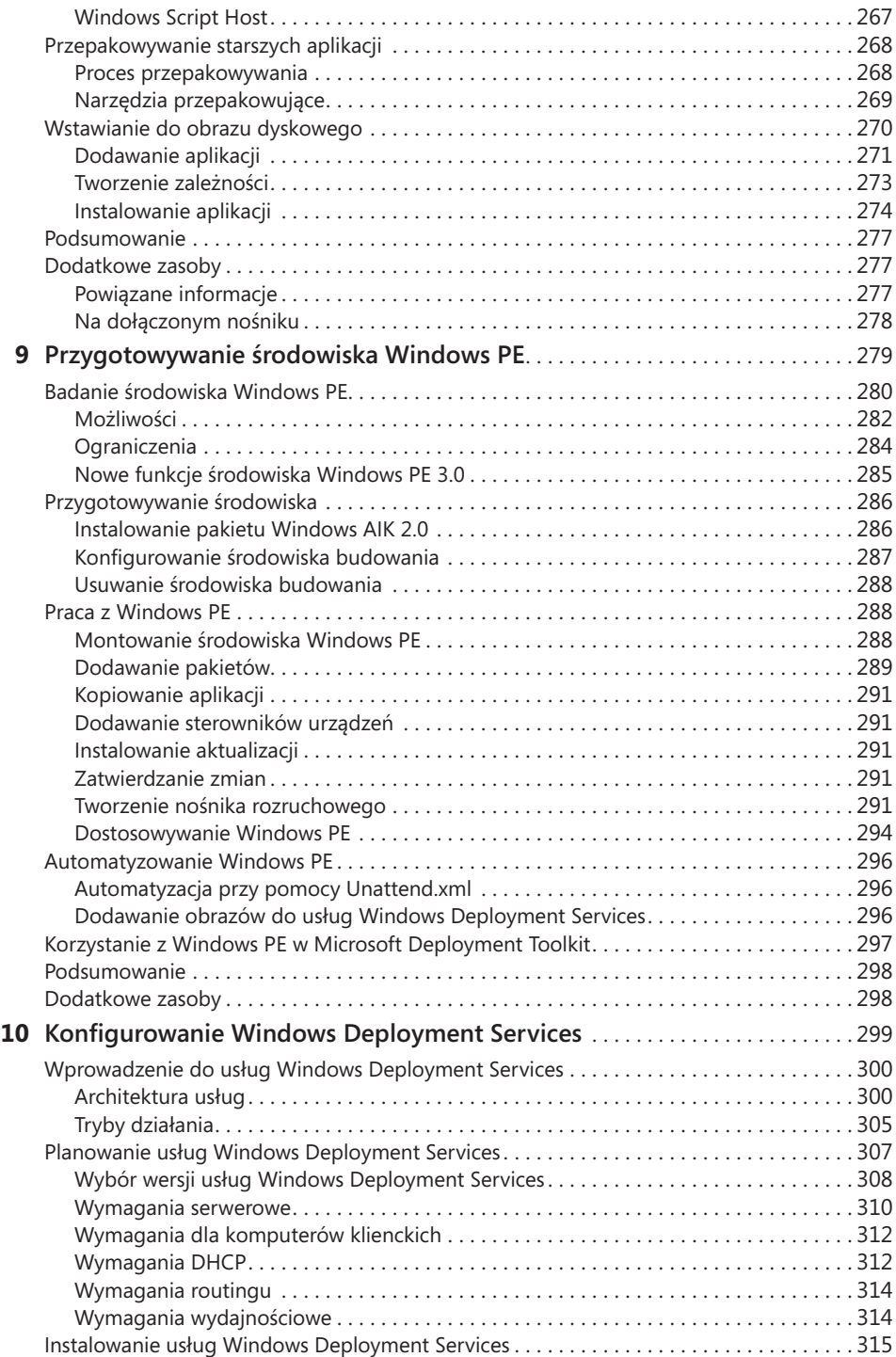

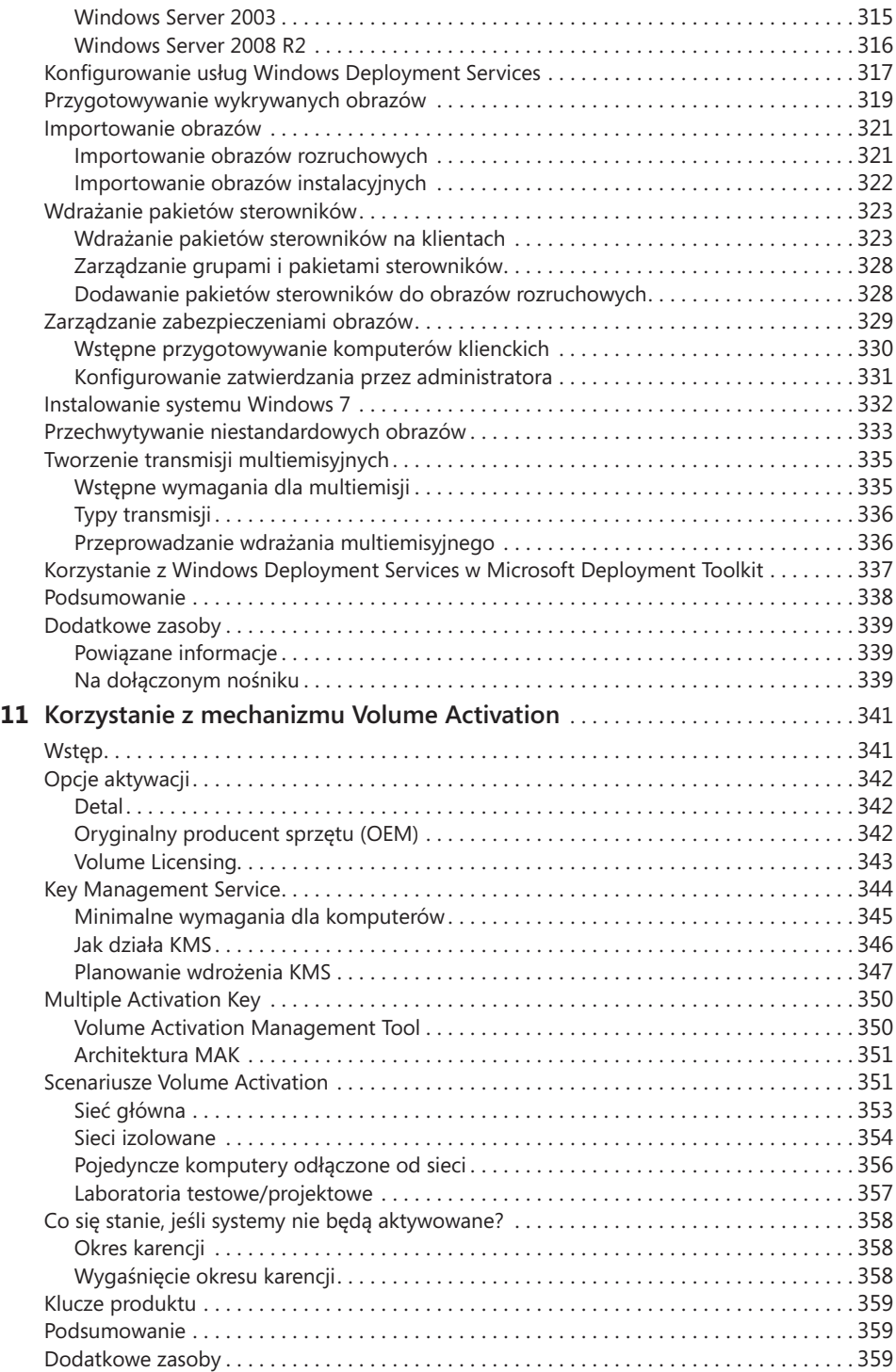

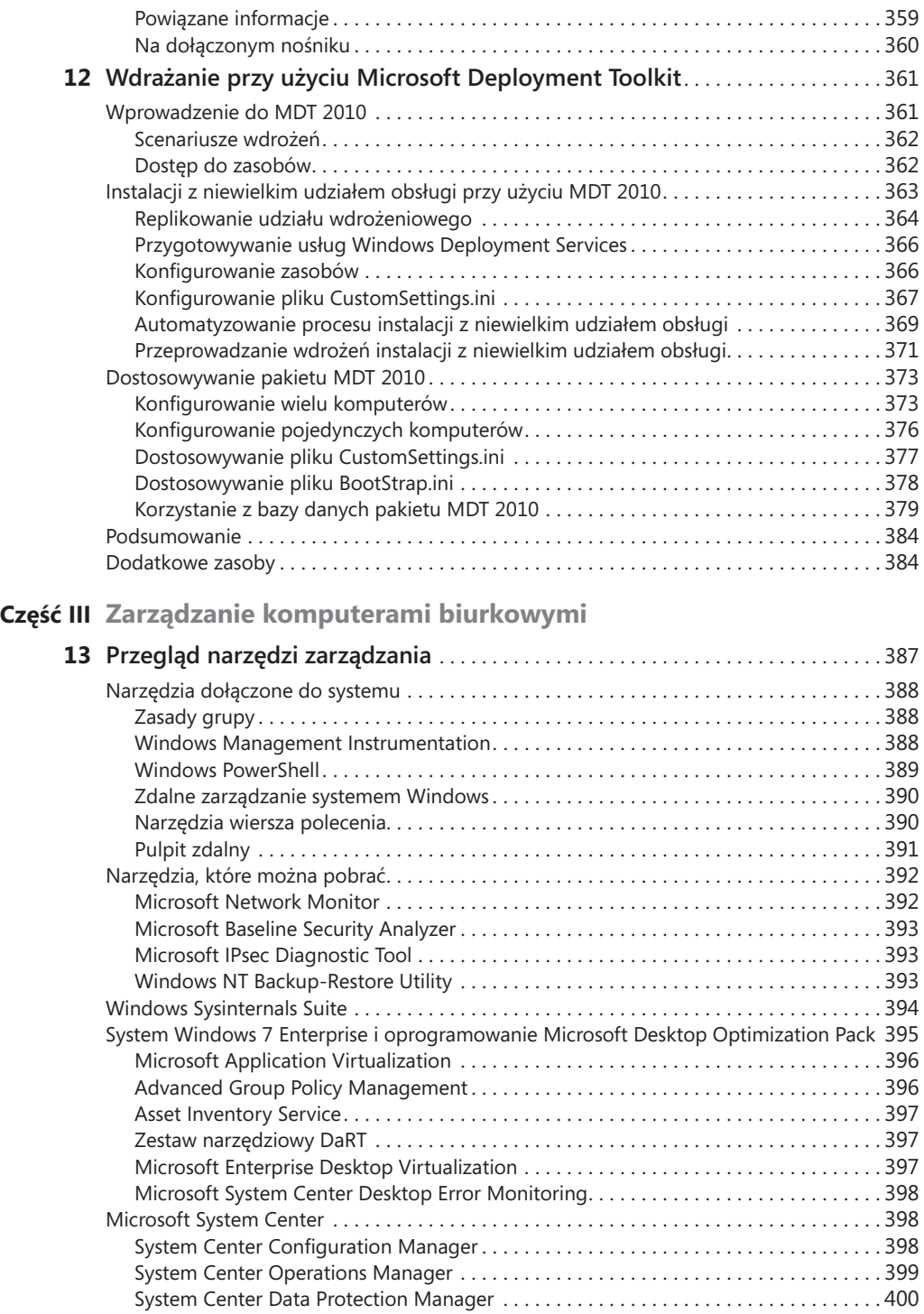

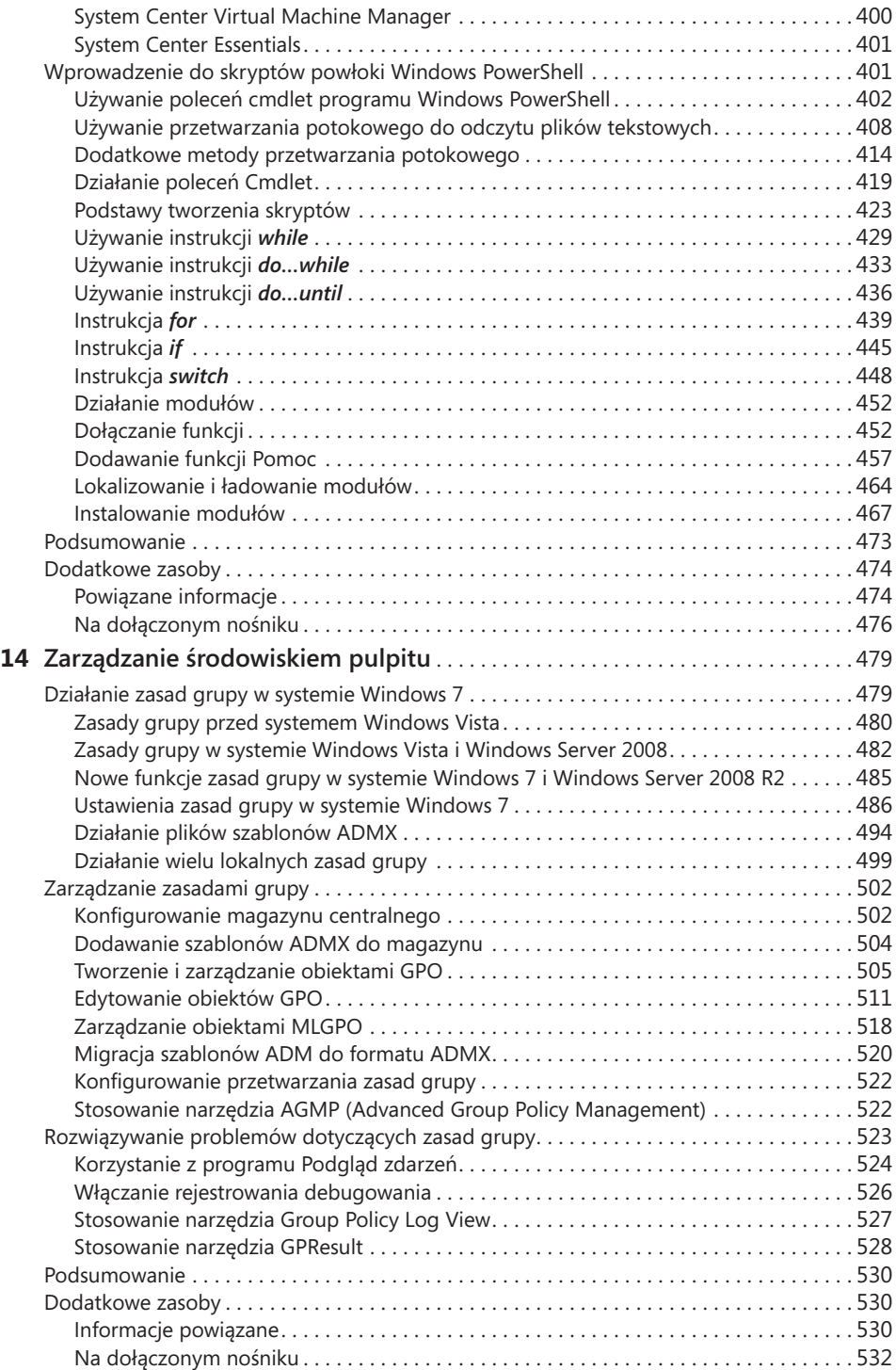

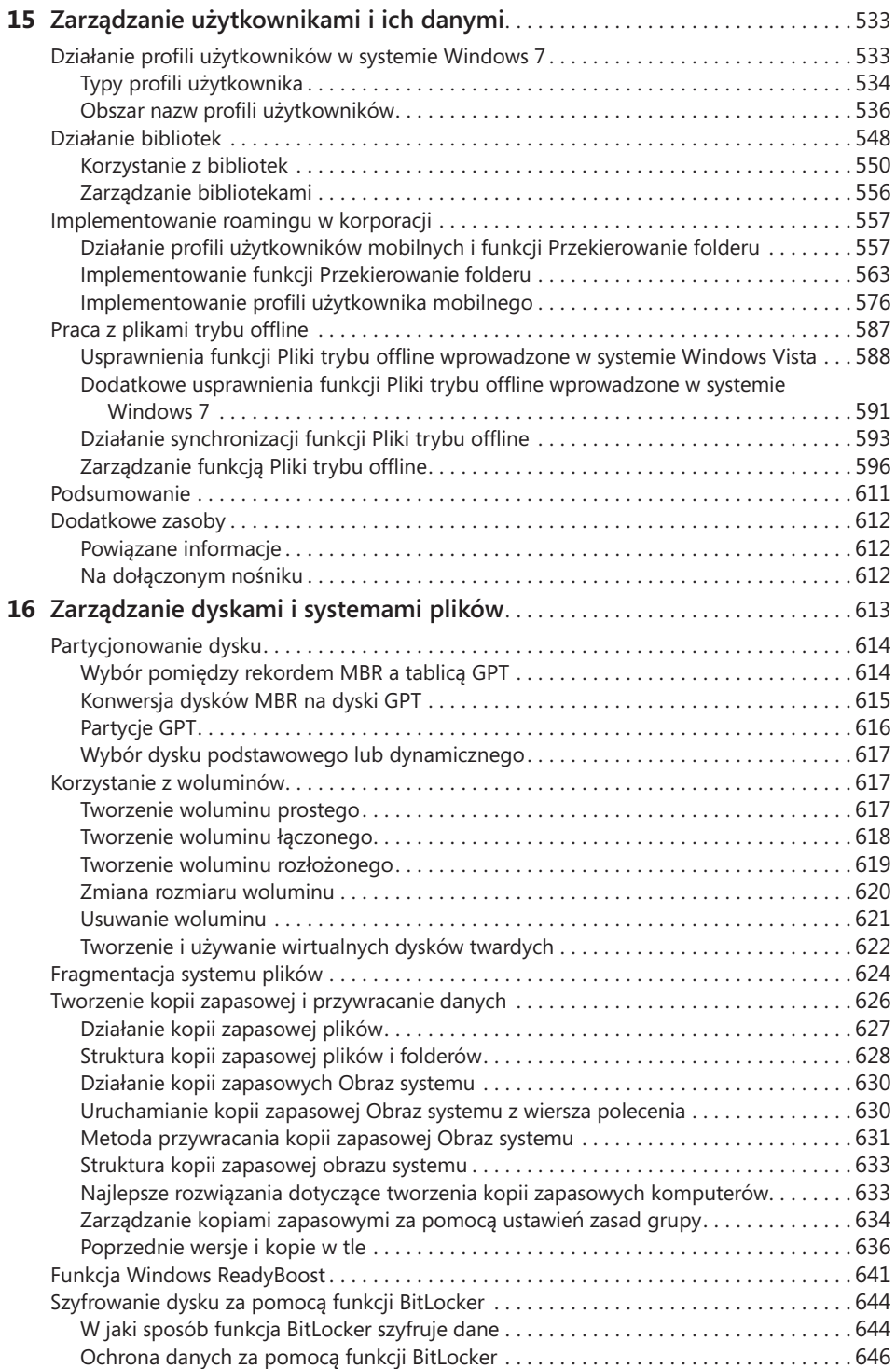

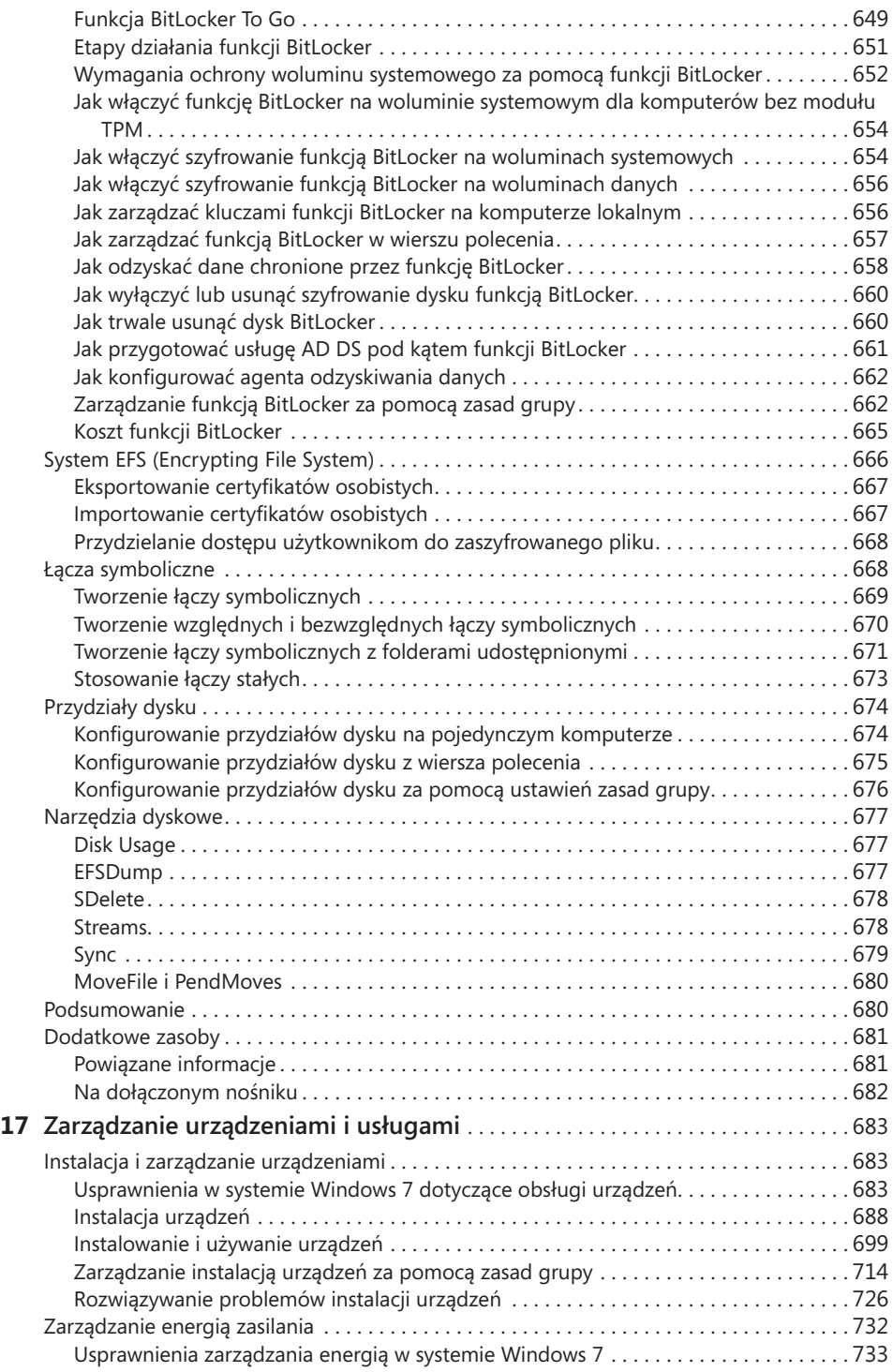

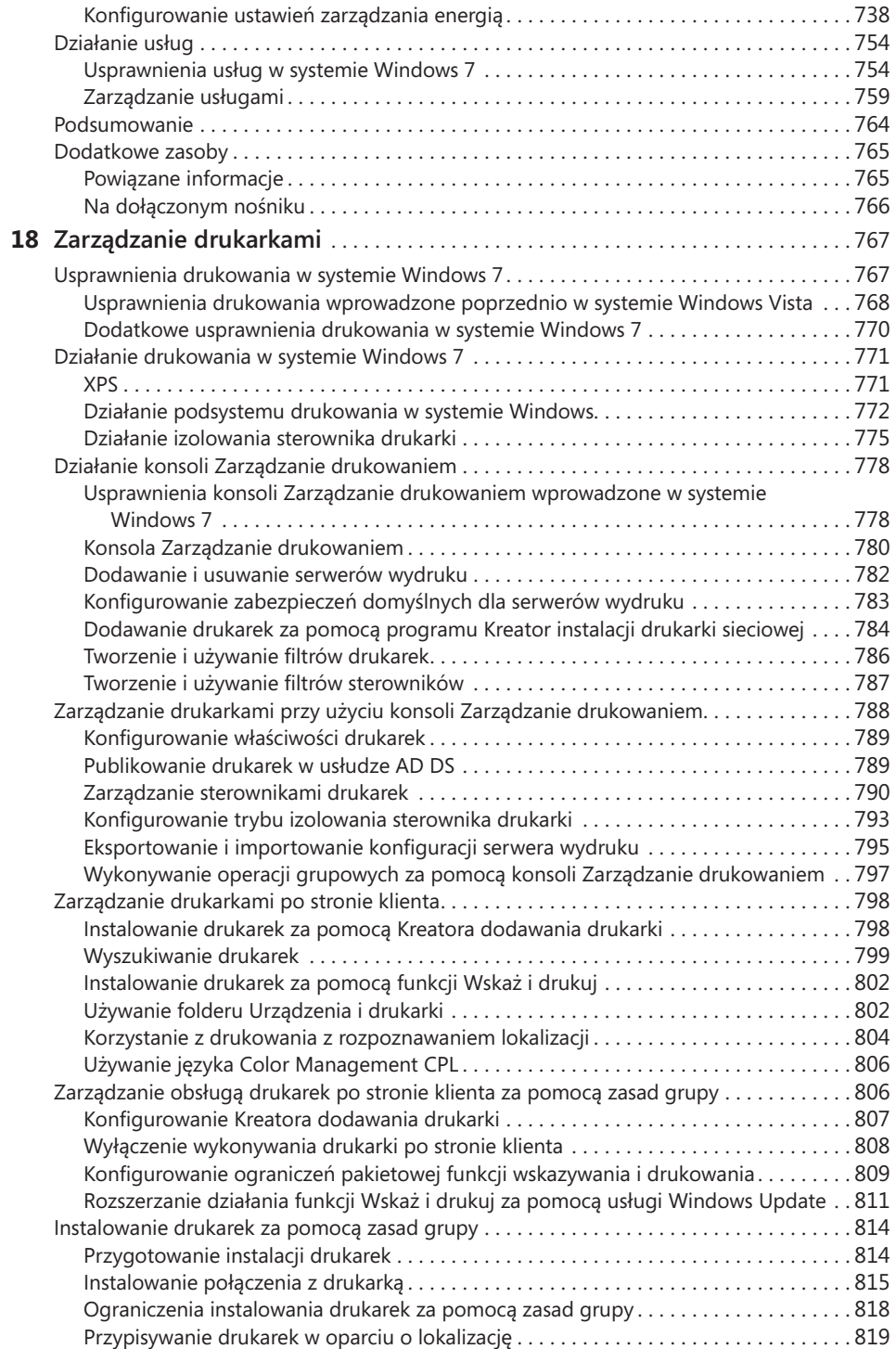

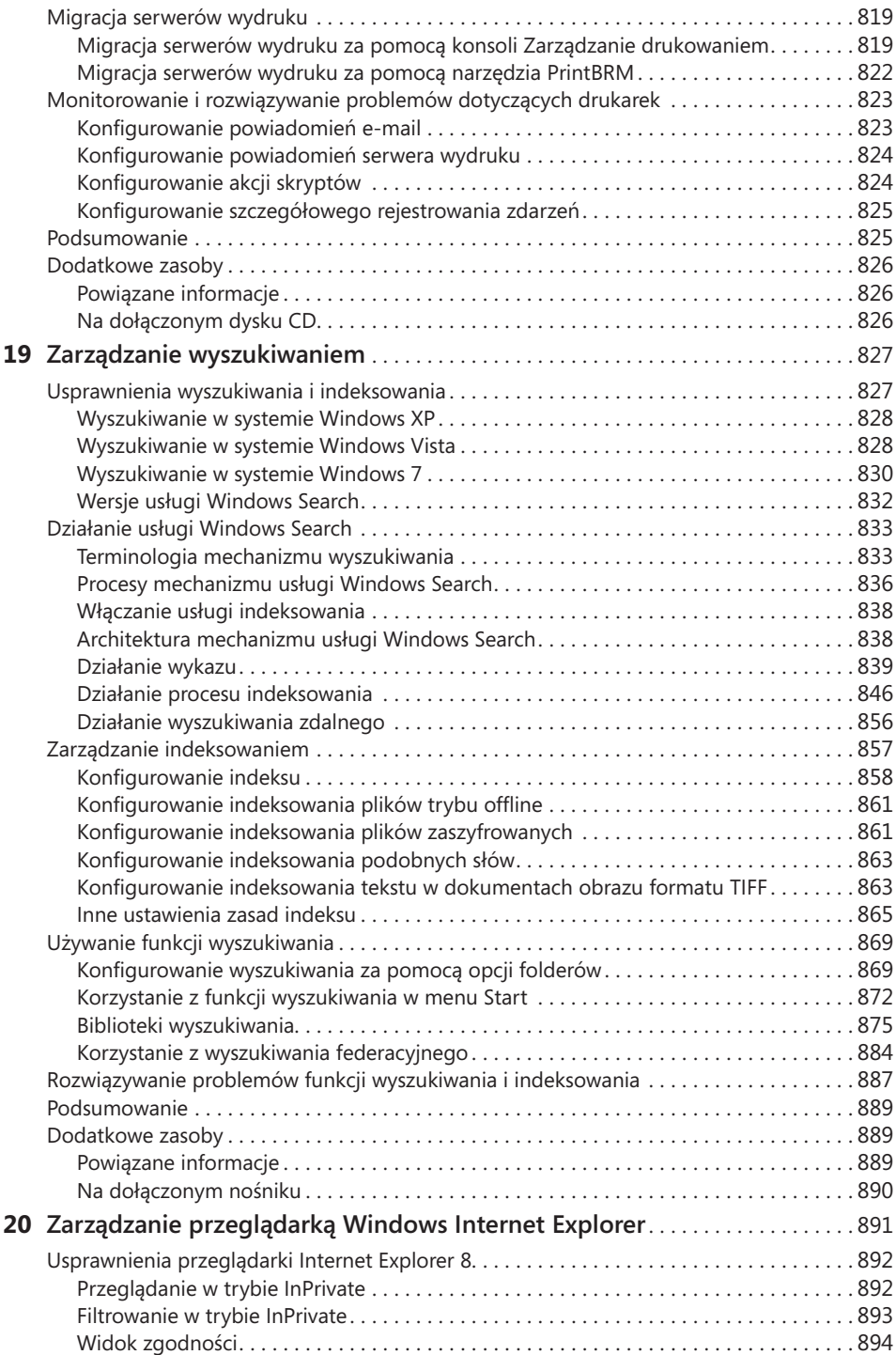

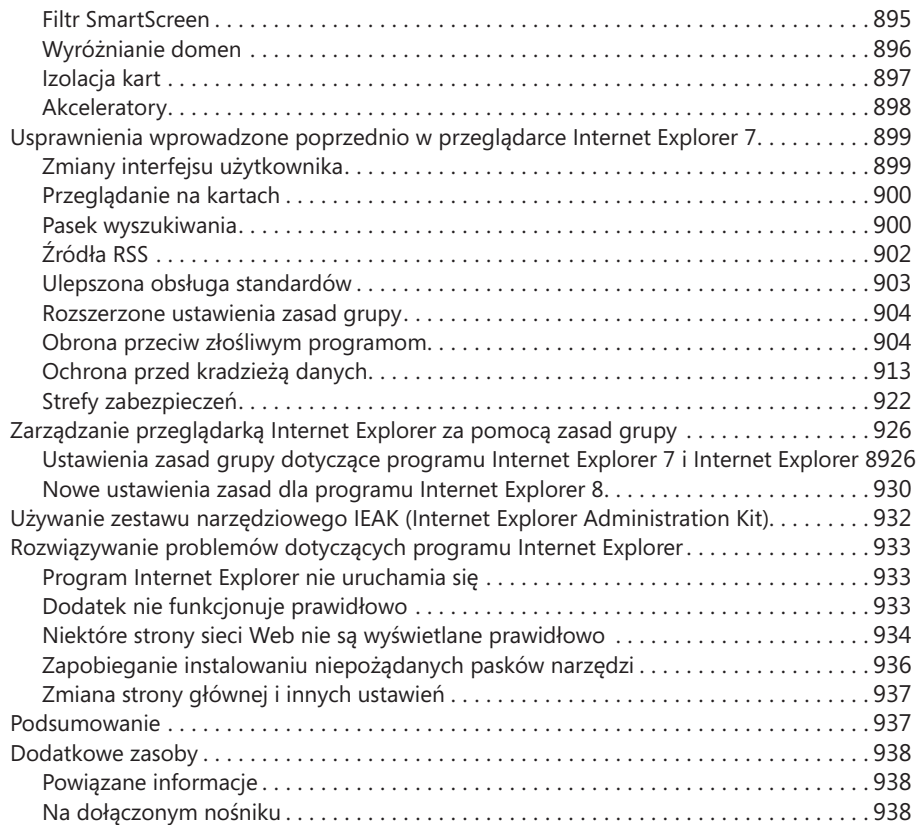

## **Spis treści tomu 2**

#### **Część IV Konserwacja komputerów biurkowych 21 Utrzymywanie kondycji systemu** . . . . . . . . . . . . . . . . . . . . . . . . . . . . . . . . . . . . . . . . . . 3 Monitorowanie wydajności . . . . . . . . . . . . . . . . . . . . . . . . . . . . . . . . . . . . . . . . . . . . . . . . . . . . 3 Udoskonalenia procesu monitorowania wydajności wprowadzone w systemie Windows 7 . . . . . . . . . . . . . . . . . . . . . . . . . . . . . . . . . . . . . . . . . . . . . . . . . . . . . . . . . . . . 9 Korzystanie z przystawki Monitor wydajności . . . . . . . . . . . . . . . . . . . . . . . . . . . . . . . . . 10 Monitor zasobów . . . . . . . . . . . . . . . . . . . . . . . . . . . . . . . . . . . . . . . . . . . . . . . . . . . . . . . . . . 25 Zakładka Przegląd . . . . . . . . . . . . . . . . . . . . . . . . . . . . . . . . . . . . . . . . . . . . . . . . . . . . . . . 26 Zakładka Procesor CPU . . . . . . . . . . . . . . . . . . . . . . . . . . . . . . . . . . . . . . . . . . . . . . . . . . . 27 Zakładka Pamięć . . . . . . . . . . . . . . . . . . . . . . . . . . . . . . . . . . . . . . . . . . . . . . . . . . . . . . . . 28 Zakładka Dysk . . . . . . . . . . . . . . . . . . . . . . . . . . . . . . . . . . . . . . . . . . . . . . . . . . . . . . . . . . 29 Zakładka Sieć . . . . . . . . . . . . . . . . . . . . . . . . . . . . . . . . . . . . . . . . . . . . . . . . . . . . . . . . . . . 30 Monitor niezawodności . . . . . . . . . . . . . . . . . . . . . . . . . . . . . . . . . . . . . . . . . . . . . . . . . . . . . 31 Sposób działania monitora niezawodności . . . . . . . . . . . . . . . . . . . . . . . . . . . . . . . . . . . 32 Pakiet narzędziowy Windows Performance Tools . . . . . . . . . . . . . . . . . . . . . . . . . . . . . . . . . 34 Monitorowanie zdarzeń . . . . . . . . . . . . . . . . . . . . . . . . . . . . . . . . . . . . . . . . . . . . . . . . . . . . . 35 Omówienie architektury zdarzeń systemu Windows . . . . . . . . . . . . . . . . . . . . . . . . . . . 35 Kanały . . . . . . . . . . . . . . . . . . . . . . . . . . . . . . . . . . . . . . . . . . . . . . . . . . . . . . . . . . . . . . . . . 36 Udoskonalenia w monitorowaniu zdarzeń, wprowadzone w systemie Windows 7 . . . 38 Korzystanie z przystawki Podgląd zdarzeń . . . . . . . . . . . . . . . . . . . . . . . . . . . . . . . . . . . 38 Monitorowanie zdarzeń przy użyciu programu narzędziowego wiersza polecenia Wevtutil . . . . . . . . . . . . . . . . . . . . . . . . . . . . . . . . . . . . . . . . . . . . . . . . . . . . . . . . . . . . . 50 Monitorowanie zdarzeń przy użyciu programu Windows PowerShell . . . . . . . . . . . . . 52 Używanie Harmonogramu zadań . . . . . . . . . . . . . . . . . . . . . . . . . . . . . . . . . . . . . . . . . . . . . 55 Ulepszenia usługi Harmonogram zadań, wprowadzone w systemie Windows 7 . . . . . 56 Omówienie zadań . . . . . . . . . . . . . . . . . . . . . . . . . . . . . . . . . . . . . . . . . . . . . . . . . . . . . . . 57 Omówienie architektury usługi Harmonogram zadań . . . . . . . . . . . . . . . . . . . . . . . . . . 58 Omówienie zabezpieczeń usługi Harmonogram zadań . . . . . . . . . . . . . . . . . . . . . . . . . 59 Omówienie trybów zgodności z poleceniem AT oraz z usługą Harmonogram zadań w wersji 1.0 . . . . . . . . . . . . . . . . . . . . . . . . . . . . . . . . . . . . . . . . . . . . . . . . . . . . . . . . . . 61 Omówienie przystawki Harmonogram zadań . . . . . . . . . . . . . . . . . . . . . . . . . . . . . . . . . 61 Omówienie zadań domyślnych . . . . . . . . . . . . . . . . . . . . . . . . . . . . . . . . . . . . . . . . . . . . 62 Tworzenie zadań . . . . . . . . . . . . . . . . . . . . . . . . . . . . . . . . . . . . . . . . . . . . . . . . . . . . . . . . 63 Zarządzanie zadaniami . . . . . . . . . . . . . . . . . . . . . . . . . . . . . . . . . . . . . . . . . . . . . . . . . . . 74 Tworzenie i zarządzanie zadaniami przy użyciu programu SchTasks.exe . . . . . . . . . . . 76 Zdarzenia harmonogramu zadań . . . . . . . . . . . . . . . . . . . . . . . . . . . . . . . . . . . . . . . . . . . 78 Rozwiązywanie problemów związanych z usługą Harmonogram zadań . . . . . . . . . . . 79 Interpretowanie kodów rezultatu i kodów powrotu . . . . . . . . . . . . . . . . . . . . . . . . . . . . 81 Omówienie Narzędzia do oceny wydajności systemu Windows . . . . . . . . . . . . . . . . . . . . . 82 Omówienie testów wykonywanych przez narzędzie WinSAT . . . . . . . . . . . . . . . . . . . . . 82 Analiza wyników oceny funkcjonalności, przeprowadzonej przez program WinSAT . . 83 Uruchamianie programu WinSAT z poziomu wiersza polecenia . . . . . . . . . . . . . . . . . . 84

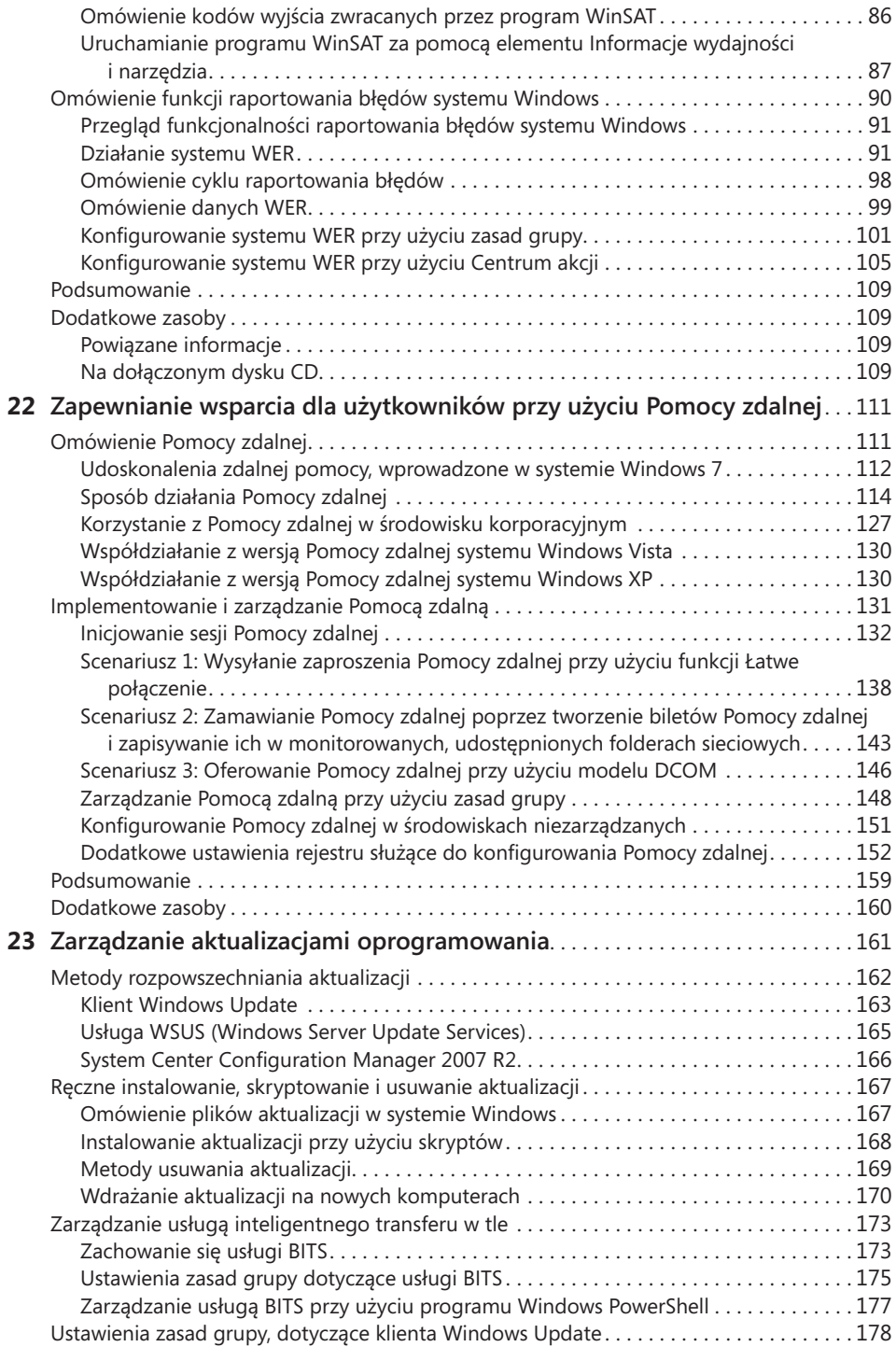

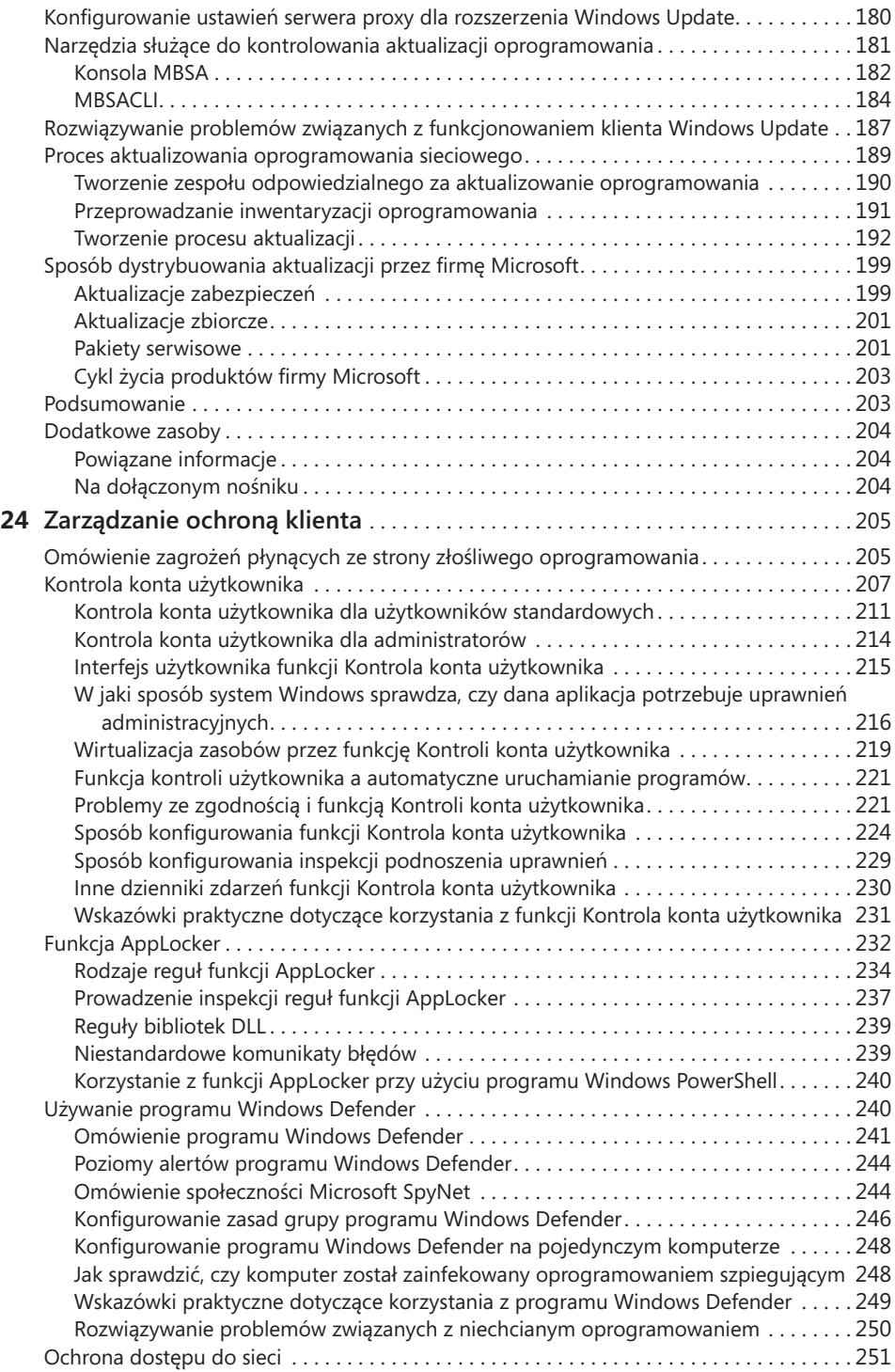

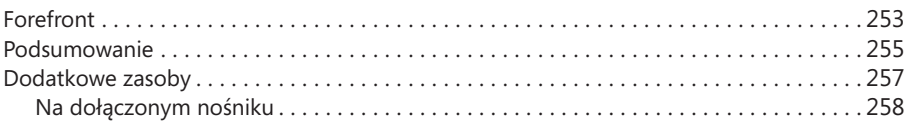

### **Część V Sieć**

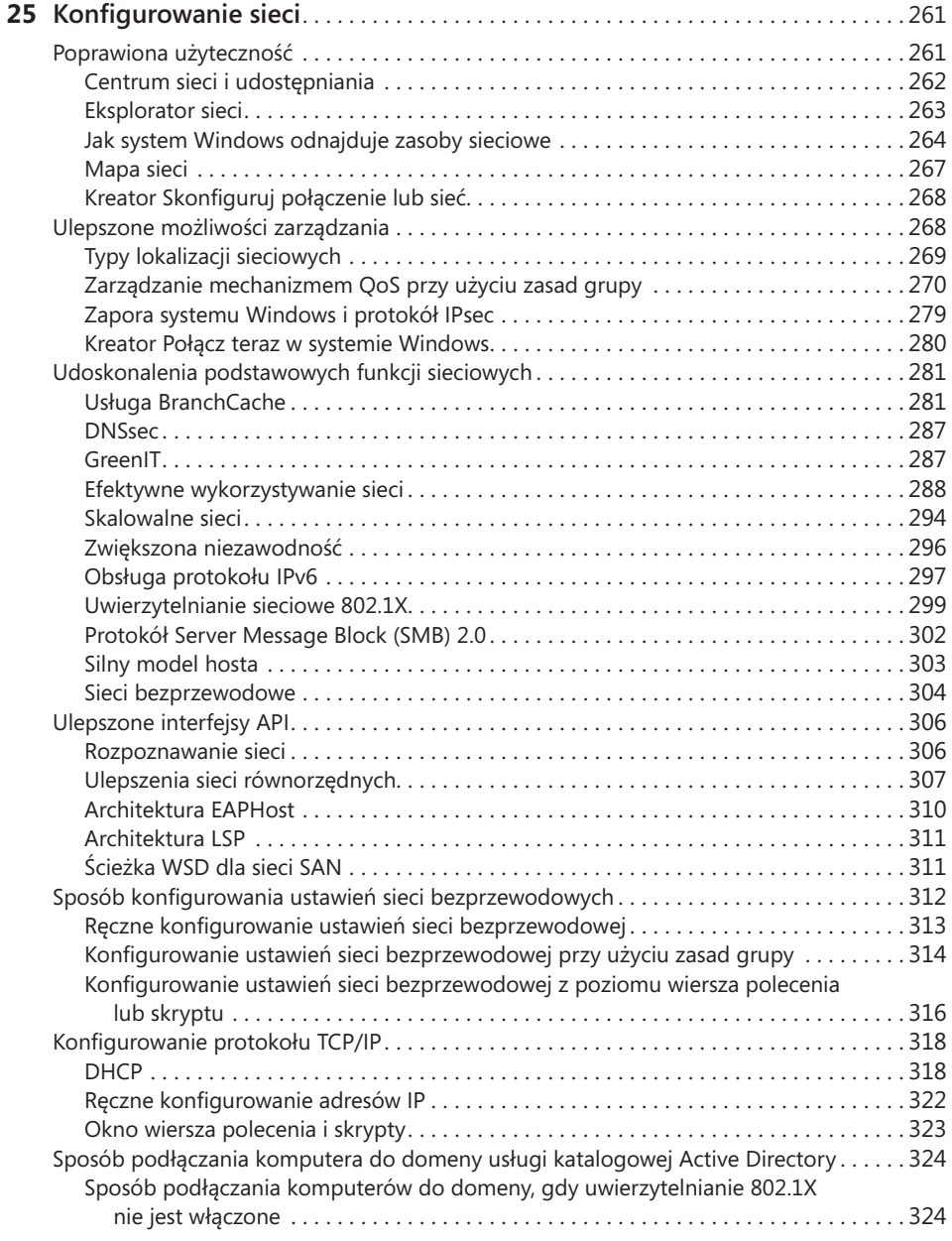

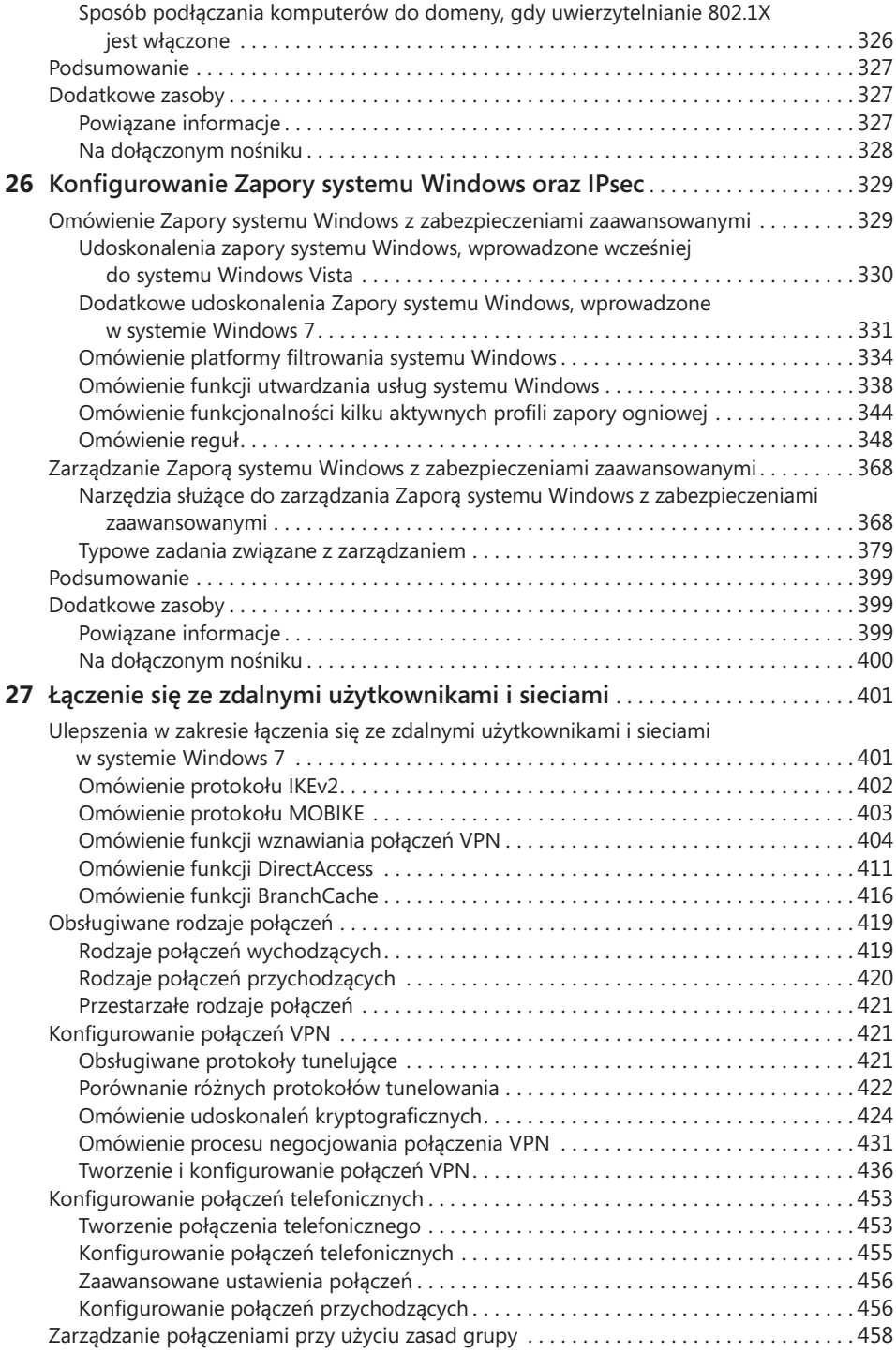

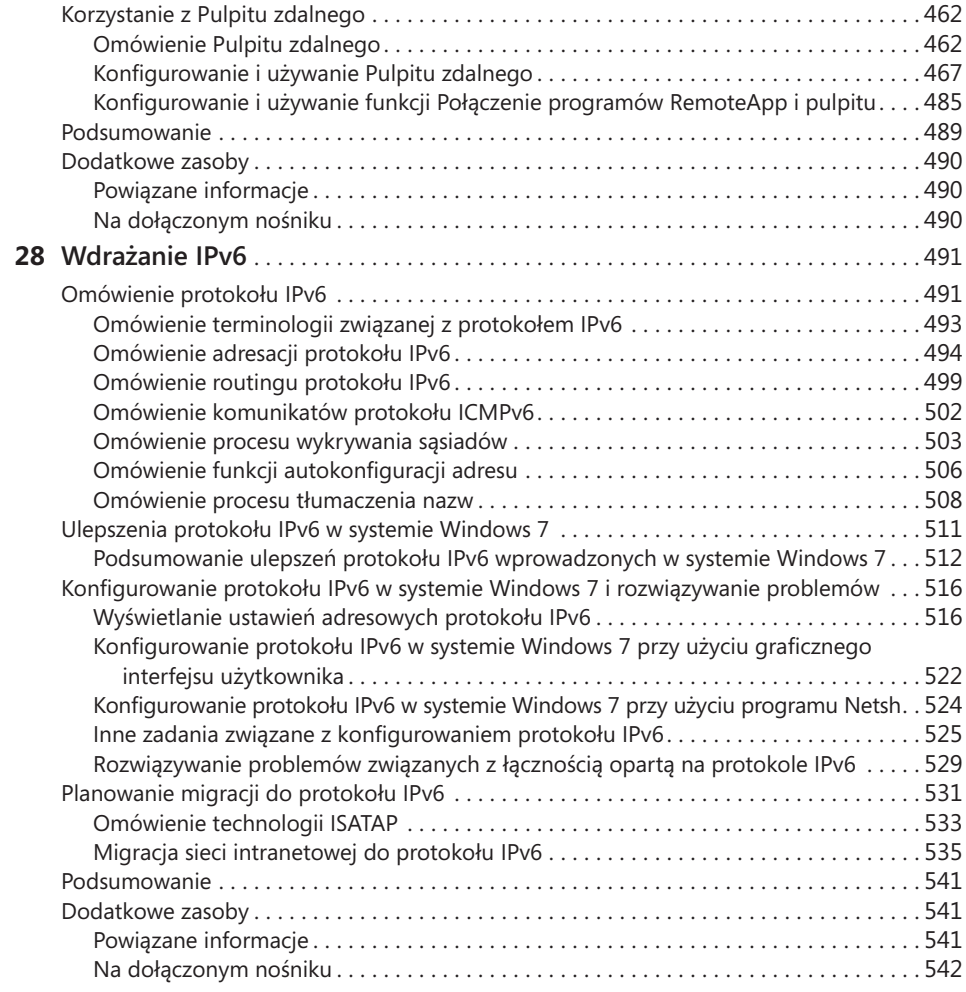

### **Część VI Rozwiązywanie problemów**

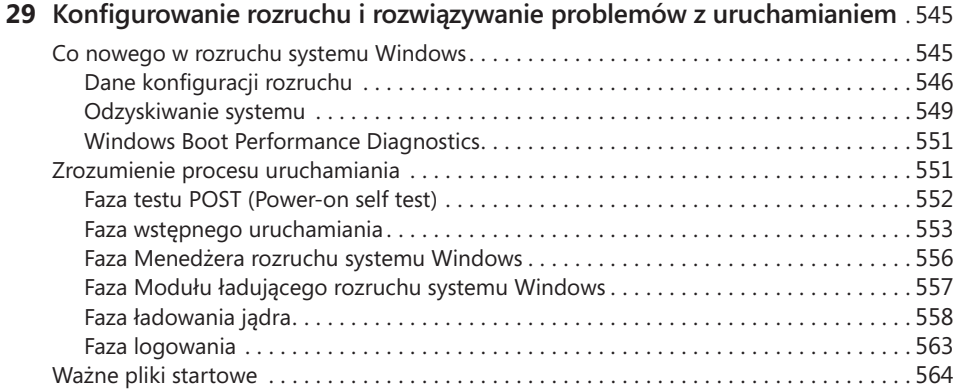

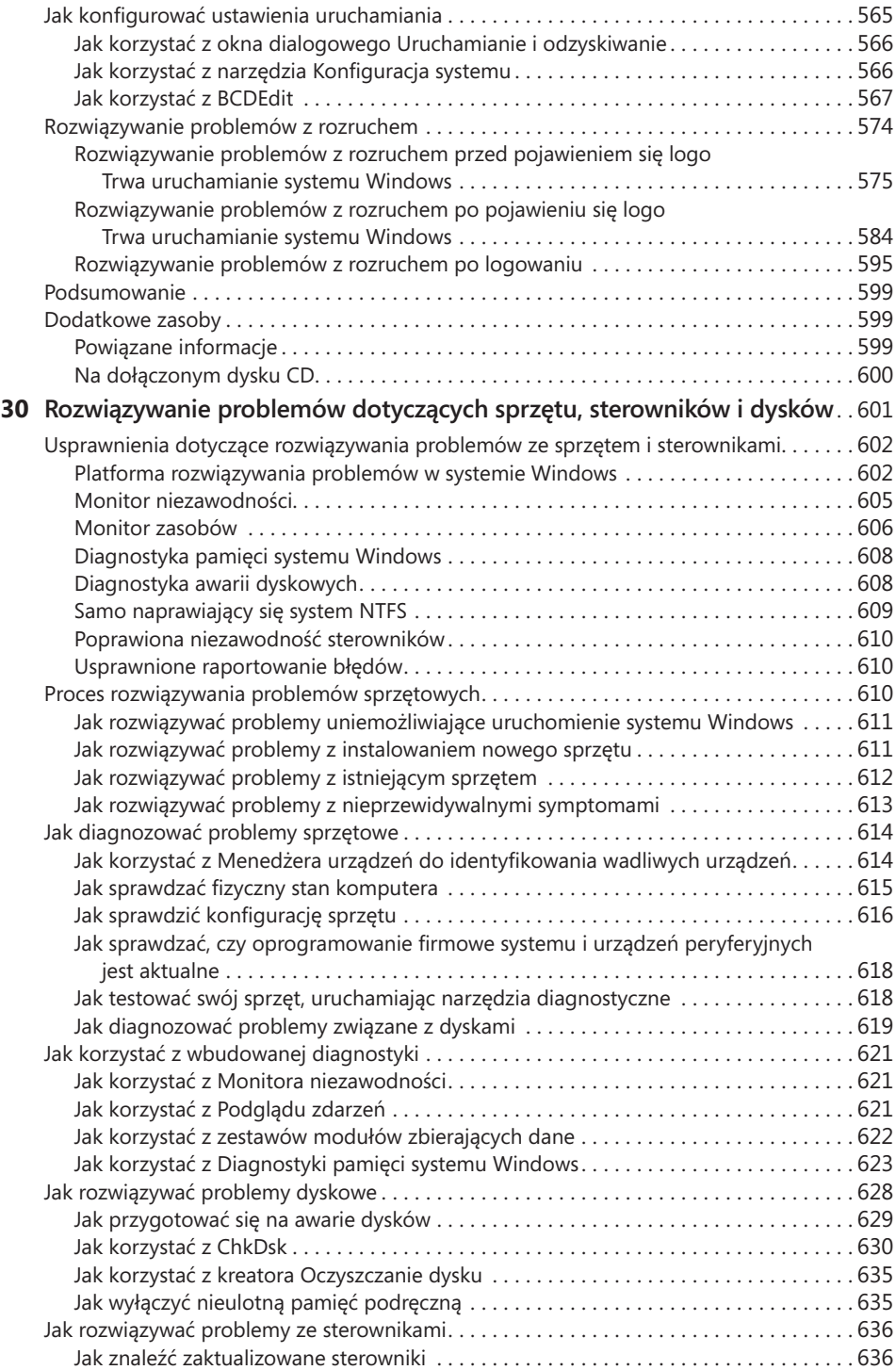

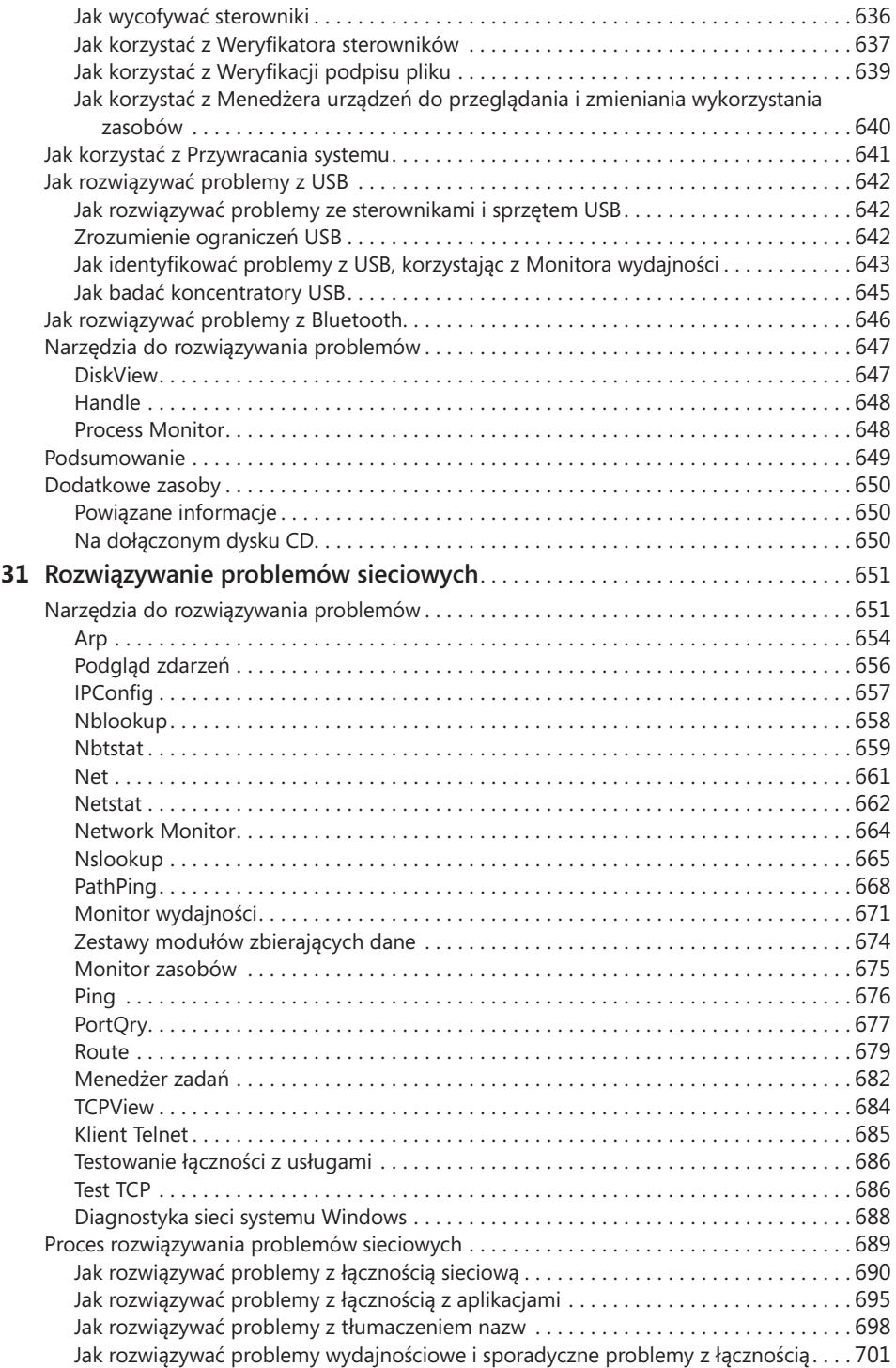

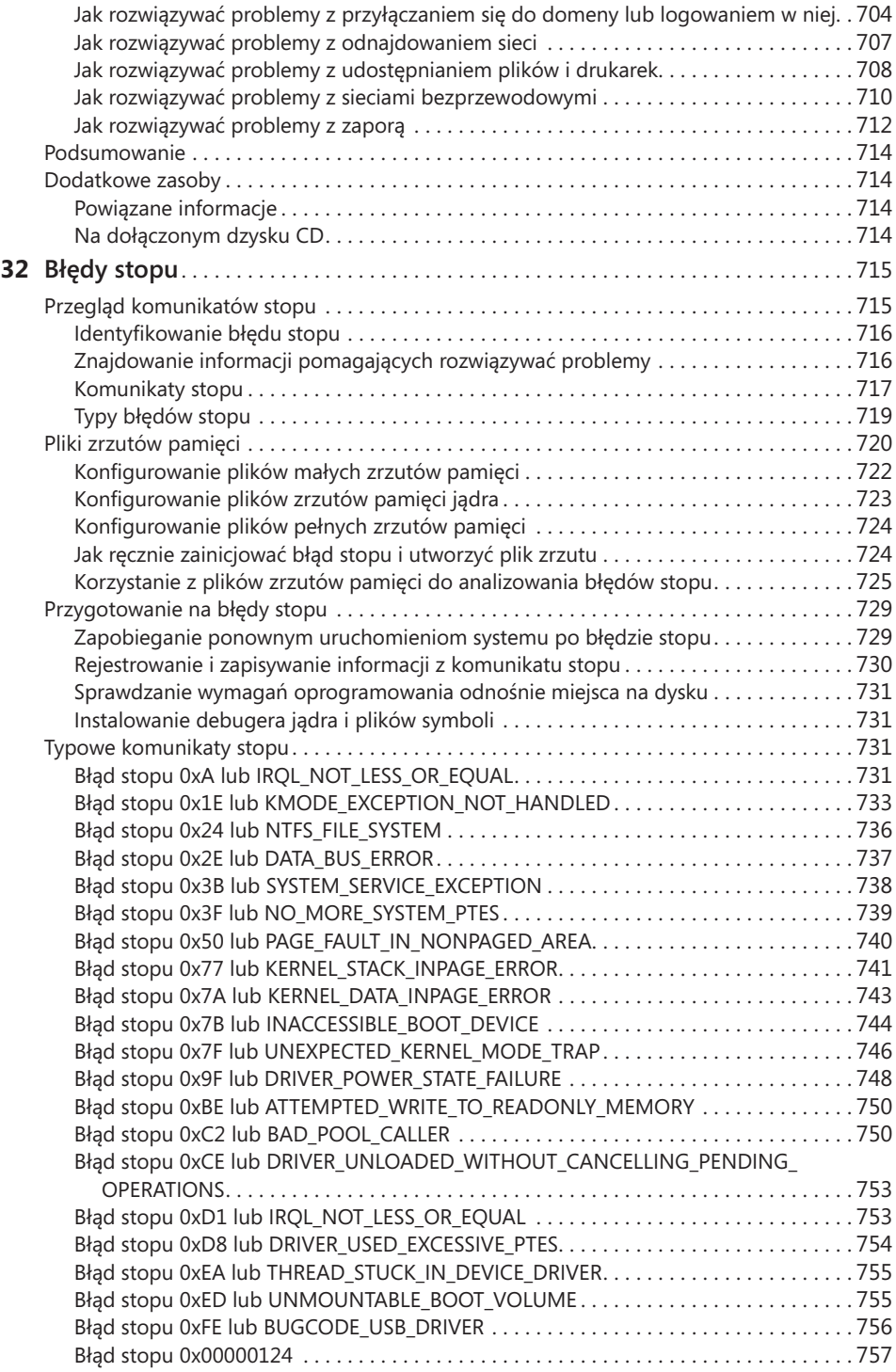

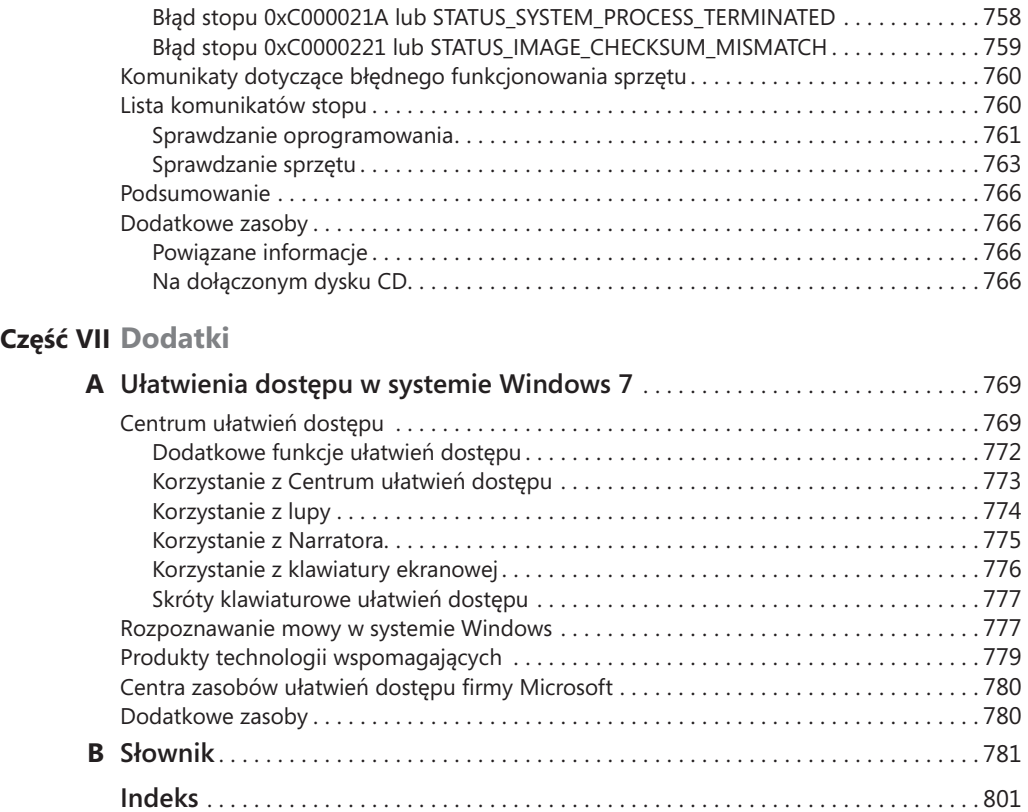